### **System Administration HW5 Demo Flow**

shunyi, ymli, chihhsin

### Remind

#### ❑ Machines

- ❑ sahome: NFS server, NIS master & client (itself)
- ❑ saduty: NFS client, NIS slave & client (itself)
- sabsd: both NFS / NIS client

### ❑ Groups

- samaster: god, can do anything
- ❑ sysadm: can access **/net/data/sata**
- ❑ nctucs: normal user

### ❑ Netgroups

- sa-adm: sysadm, samaster
- sa-core: saduty, sahome
- ❑ sa-bsd: sabsd, saduty, sahome

### Preparement

### ❏ Create these 3 accounts below

#### ❏ sauser

- ❏ group: nctucs
- can only login to sabsd
- ❏ saadmin
	- ❏ group: sysadm
	- can login to sabsd, saduty, sahome

#### ❏ sadog

- ❏ group: samaster
- ❏ can login to sabsd, saduty, sahome

#### Base Requirements 80%

#### NIS / NFS Rup / Ports Tree / Log Server Auto-start all services Auto-mount all folders

# WARNING

- ❑ You have to reboot all the machines at the very beginning of the demo.
- ❑ Please make sure everything is fine!!
	- ❑ Login to sabsd as saadmin ❑ cd /net/data
	- Login to saduty as saadmin
		- ❑ cd /net/data/sata

# NIS (45%)

- $\Box$  (5%) You have to create a brand new user during demo, its permission will be the same as one of sa {user, admin, dog }.
- ❑ We will replace the pre-created account with that during demo time.

### ❏ from public network (5%)

- ❏ sauser / saadmin / sadog
	- ssh saduty / sahome (connection refused)
	- ❏ ssh sabsd (successful)
- $\Box$  from sabsd (5%)
	- ❏ sauser / saadmin / sadog
		- ❏ ssh localhost (successful)
	- ❏ sauser
		- ssh saduty / sahome (connection refused)
	- ❏ saadmin / sadog
		- ❏ ssh saduty (successful)
		- ❏ ssh sahome (connection refused)

### $\Box$  from saduty (5%)

- ❑ saadmin / sadog
	- ssh sabsd / saduty / sahome (successful)

### ❑ from sahome (5%)

- ❑ saadmin / sadog
	- ssh sabsd / saduty / sahome (successful)

### $\Box$  from sabsd (5%)

- ❑ saadmin / sadog
	- ❑ ypwhich (saduty)
	- ❑ ypcat passwd (print accounts info)
	- ❑ ypcat -x (nickname table)
	- ❑ ypcat -k netgroup (three netgroups)

### $\Box$  from saduty (5%)

- saadmin / sadog
	- ❑ ypwhich (saduty)
	- ❑ ypcat passwd
	- ❑ ypcat -x
	- ❑ ypcat -k netgroup

### ❑ from sahome (5%)

- ❑ saadmin / sadog
	- ❑ ypwhich (sahome)
	- ❑ ypcat passwd
	- ❑ ypcat -x
	- ❑ ypcat -k netgroup
- $\Box$  from sabsd (5%)
	- sauser / saadmin / sadog
		- id (show the correct group names)

# NFS (15%)

 $\Box$  from sabsd (5%) ❏ sauser / saadmin / sadog ❏ pwd (show the correct home directory) ❏ saadmin ❏ showmount -e sahome  $\Box$  from saduty (5%) ❏ saadmin ❏ showmount -e sahome ❏ from sahome (5%) ❏ saadmin ❏ showmount -a ❏ mount (nullfs) ❏ cat /etc/exports <sup>2</sup>

## Rup (5%)

### ❏ All the machines should be available in rup list

### Ports Tree (10%)

#### $\Box$  from sahome (4%)

- ❑ sadog
	- ❑ sudo crontab -e (some scripts here)
- $\Box$  from saduty (3%)
	- ❑ able to install some stuffs from ports
	- ❑ cat /etc/make.conf (appropriate settings)

### $\Box$  from sabsd (3%)

- ❑ able to install some stuffs from ports
- ❑ cat /etc/make.conf (appropriate settings)

### Log Server (5%)

#### $\Box$  from sahome

- tree /net/data/ssh ப
- cat one of the log files  $\Box$

### Advance Requirements 20%

Sudo FTP Web Server Backup Service Build Kernel

### sudo (4%)

#### $\Box$  from sabsd

- sauser / saadmin / sadog u
	- sudo -I (corresponding permissions) Ч

# FTP (4%)

- ❏ use FileZilla with ftps/ftpes to connect sabsd with sauser
- ❏ Check if it chroots to user directory correctly.

### Web Server (4%)

- create index.html under ~/public html on saduty (saadmin)
- ❏ use browser to check your \${saduty\_domain}/~saadmin/ if it shows the right page

### **Backup Service (4%)**

#### $\Box$  from sahome

sadog  $\Box$ 

Is -I /net/data/backup 다

### Build Kernel (4%+5%Bonus)

❏ show your new kernel size

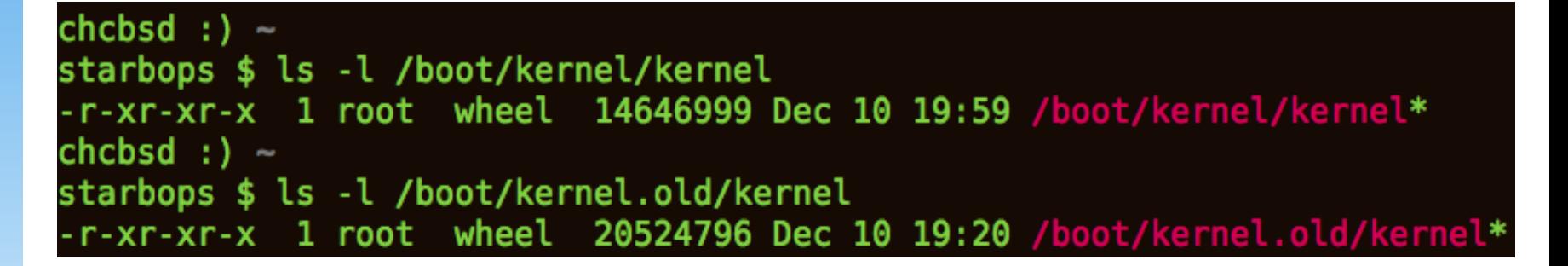

### Bonus 15%

#### High Availability Web Server

### **Steps**

- ❏ Show your web server configuration files on both saduty & sahome
- Stop the web server on saduty & sahome respectively, your service should keep available.